Hack the code, below to implement the problem assigned.

To execute a Maple command, you just hit enter on the command line.

## This file is entitled **14-4-handout-for-maple.**

Error, missing operator o

- 1. Right-click and download as "All Files" (The default is "xml" which is worthless.)
- 2. Remove the **.xml** file suffix and replace it with **.mw** before you save it.
- 3. Modify the code to represent the same work for the function and the point of interest assigned to you.
- 4. Tweak the limits of the **plot3d**, **SpaceCurve** commands, for better presentation of the image.
- 5. Experiment with right-click on the images created. There are many options. I like the Zoom and Pan options, in particular.
- 6. Finally, save this file using your last name.

## **An implementation of a Section 14.3 problem that's a lead-in into 14.4.**

Load the packages we'll need:

with  $(plots)$ : with (Vector Calculus) :

The following is the plane  $x = 1$ , parallel to the *yz*-plane. I'll want you to do a 2nd plane, as well, parallel to the *xz*-plane.

plotplane1 := implicitplot3d(x=1, x=-5..5, y=-5..7, z=-50..25, axes = boxed, style = surfacewire frame, labels =  $[x - axis, y - axis, z - axis]$ , transparency = .5 : % :

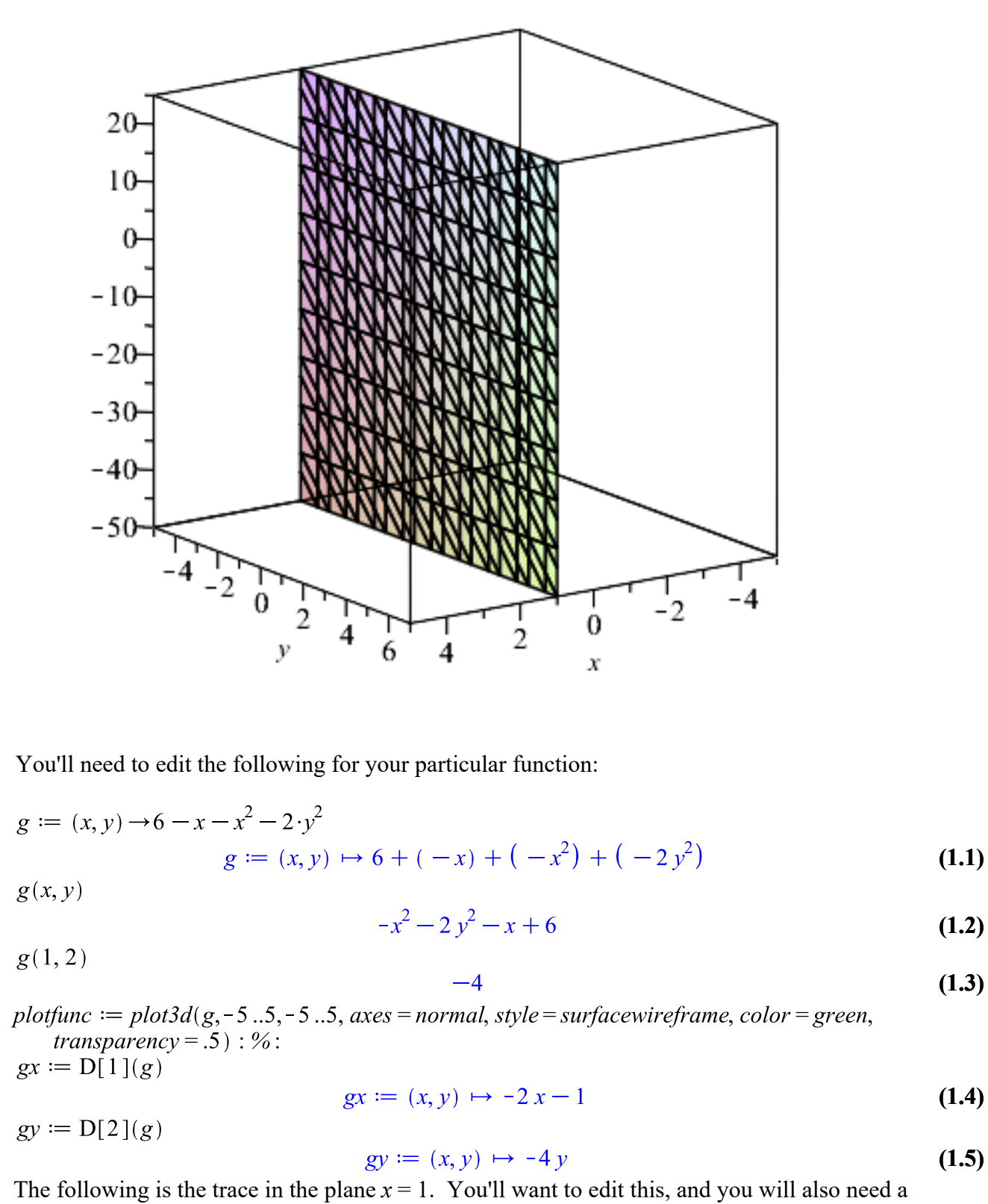

*gtrace2* defined similarly, but at right angles to this for a plane parallel to the *xz*-plane.

 $grace1 := g(1, y)$ 

$$
grace1 := -2 y^2 + 4
$$
 (1.6)

As expected, the following is only half of it. You'll need the other half, too.  $graceprimel: diff(gtrace1, y)$ 

$$
4y \tag{1.7}
$$

I'll want the other tangent line plotted, as well as the one, below:

plottanline1 := SpaceCurve( $\langle 1, t+2, -4-8 \cdot t \rangle$ , t = -5..5, color = red, thickness = 3) : %:

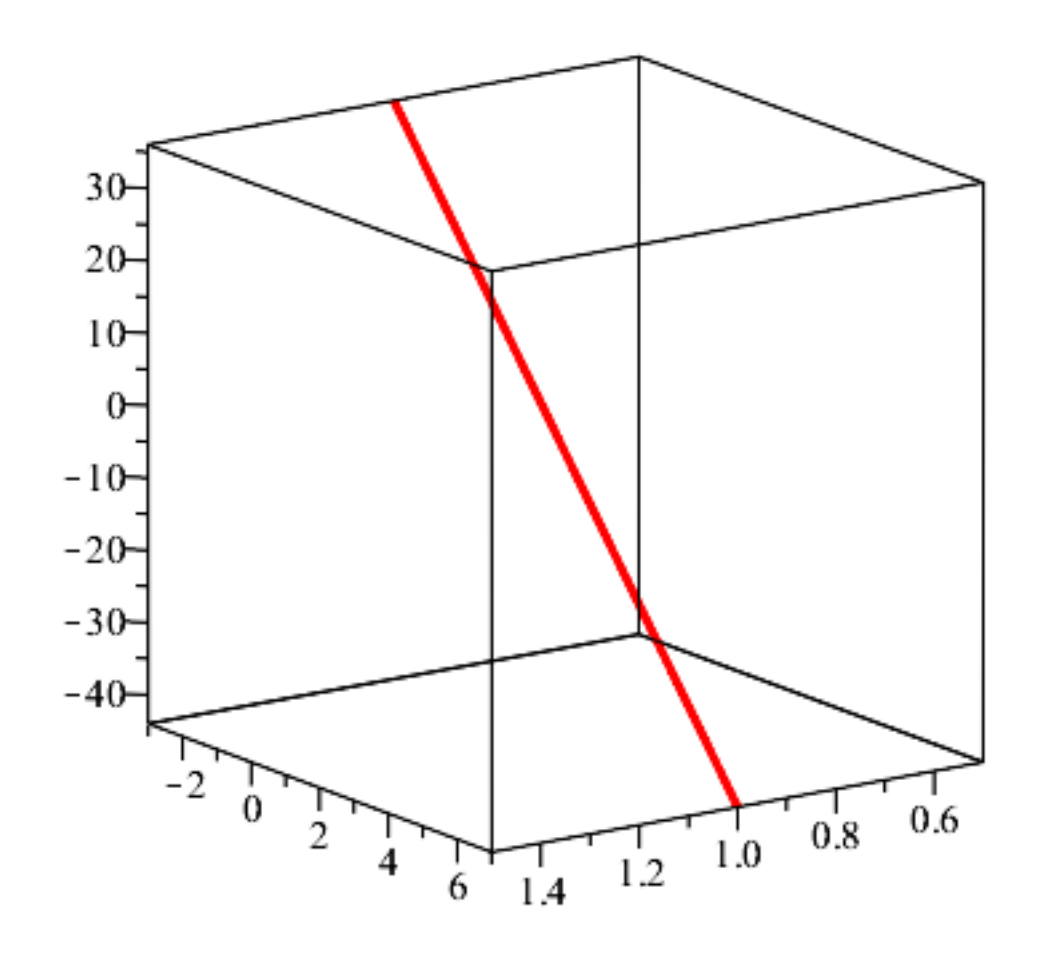

You'll need a plottrace2, for the plane running parallel to the *x*-axis.

plottrace1 := SpaceCurve( $\langle 1, t, 4-2 \cdot t^2 \rangle$ , t = -5..5, color = blue, thickness = 3) : %:<br>plotthepoint := pointplot3d({[1, 2, -4]}, symbol = solidcircle, symbolsize = 20, color = black) : %:  $display( [plotfunc, plotplane], plottrace], plottanline], plotthe point], axes = boxed, labels = [x$  $-axis, y - axis, z - axis]$ 

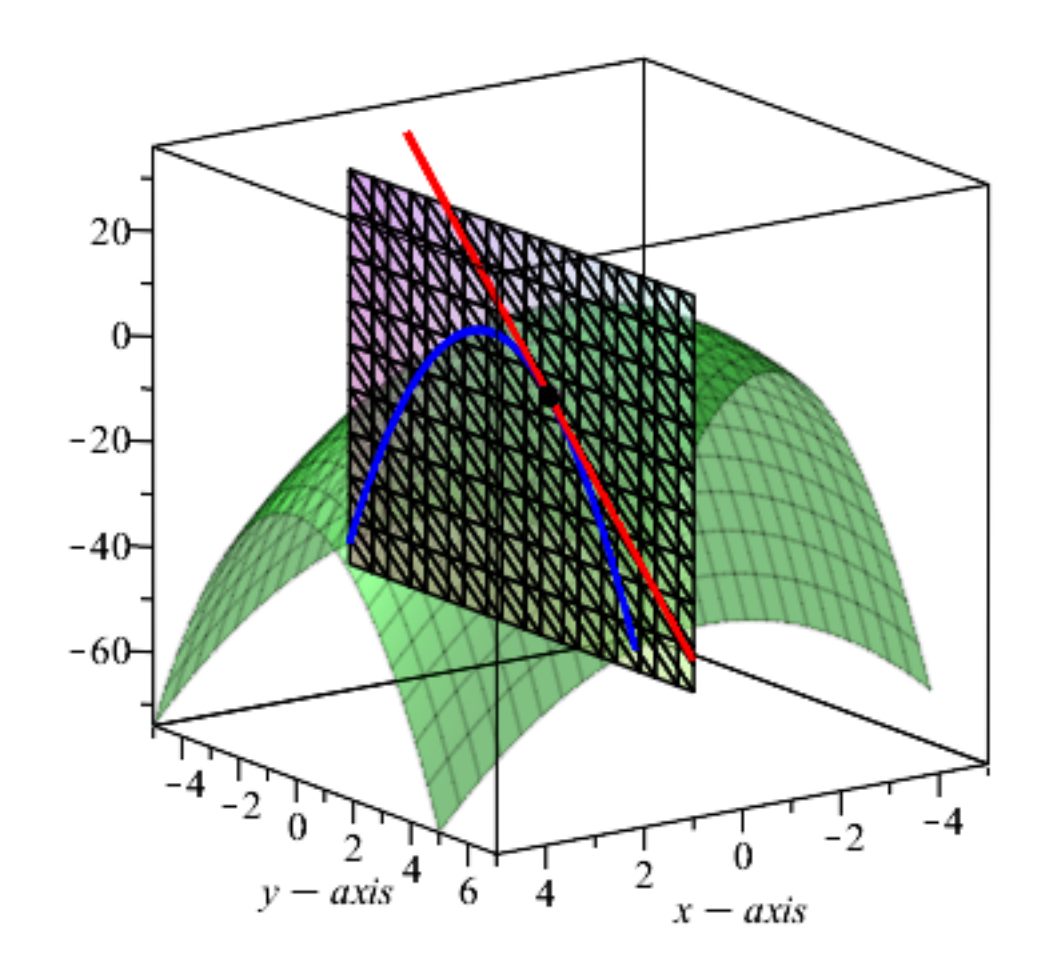

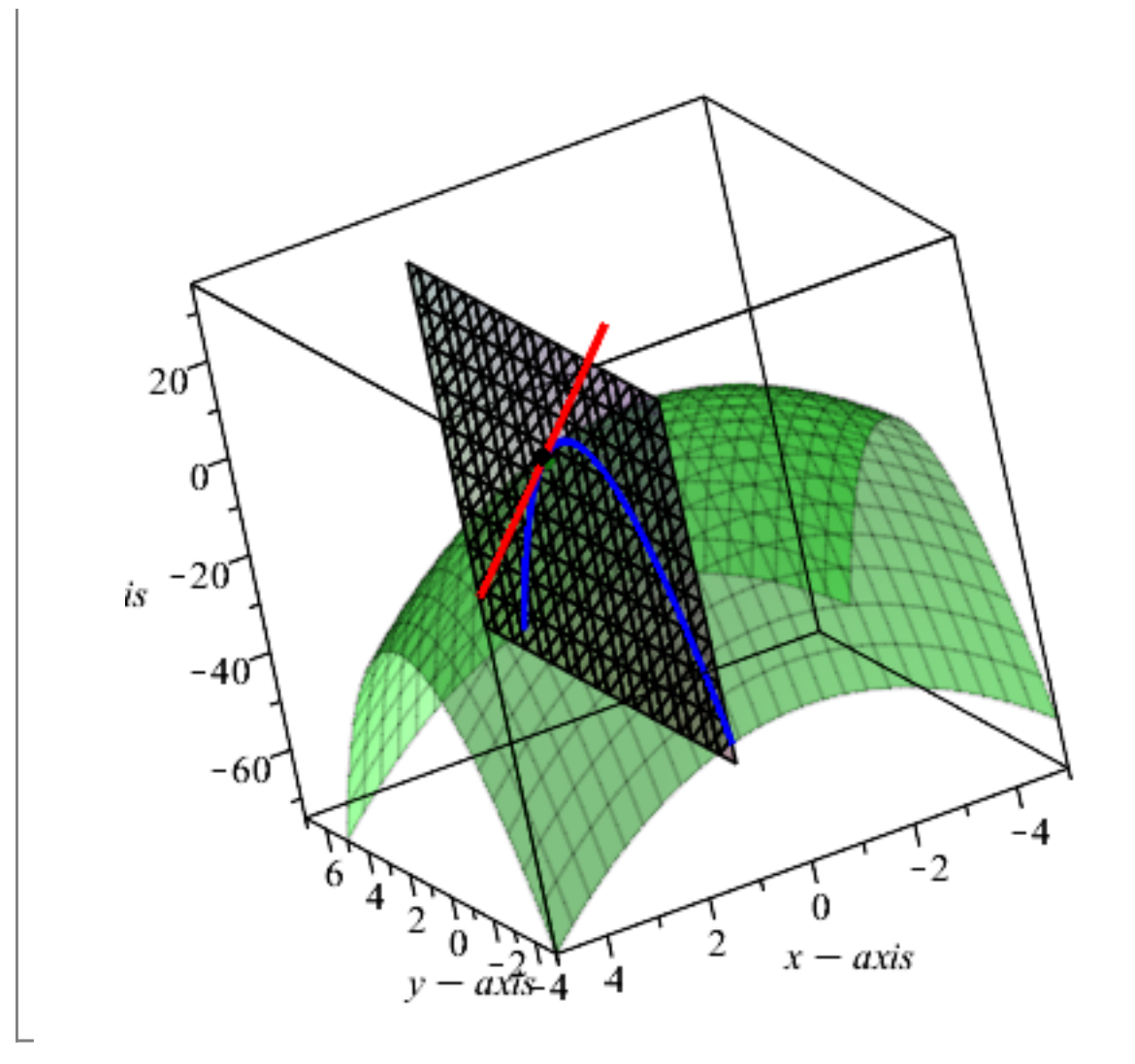

## **15.4 has us constructing tangent planes to a point on a surface**

tanplane :=  $(x, y)$   $\rightarrow$   $gx(1, 2) \cdot (x - 1) + gy(1, 2) \cdot (y - 2) - 4$  $tanhane := (x, y) \mapsto gx(1, 2) (x-1) + (gy(1, 2) (y-2)) - 4$ **(2.1)** tanplaneplot := plot3d(tanplane,  $-5$ ..5,  $-5$ ..5, axes = normal, style = surfacewireframe) : %:

The **display** command allows you to put named plots into one plot:

display([plotfunc, tanplaneplot, plottrace1, plottanline1, plotthepoint], axes = boxed, labels = [x, y,  $z]$ 

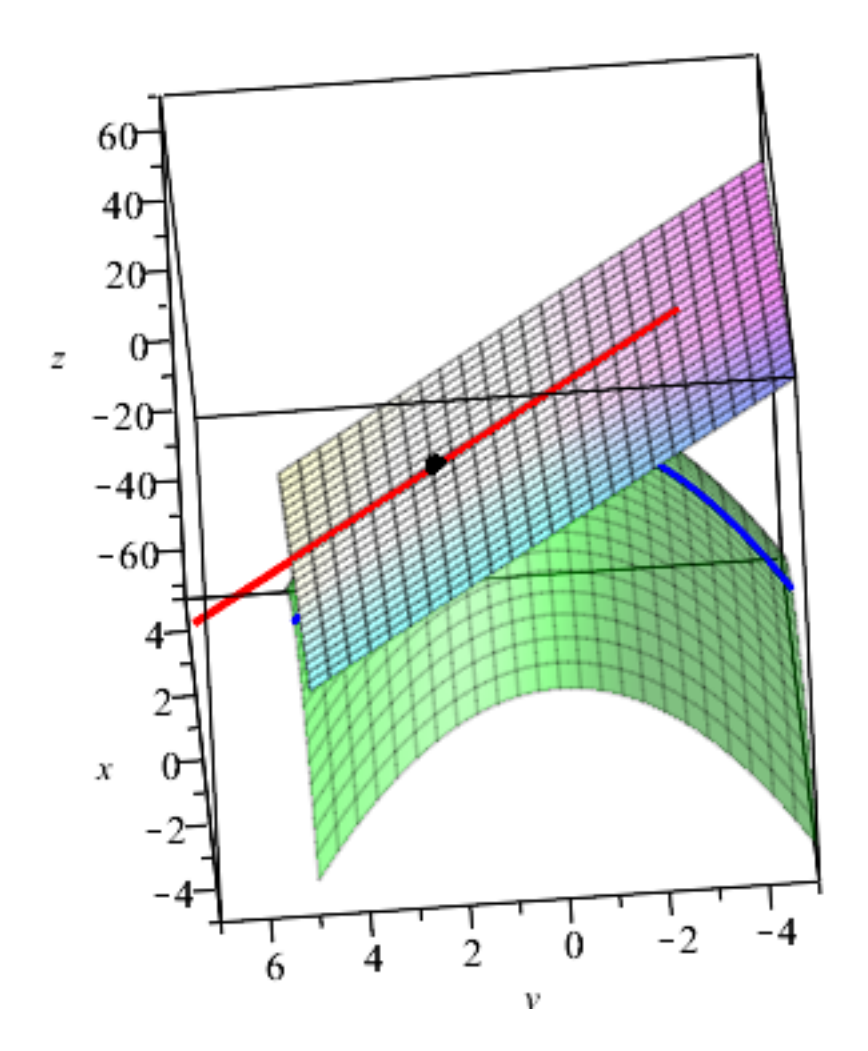